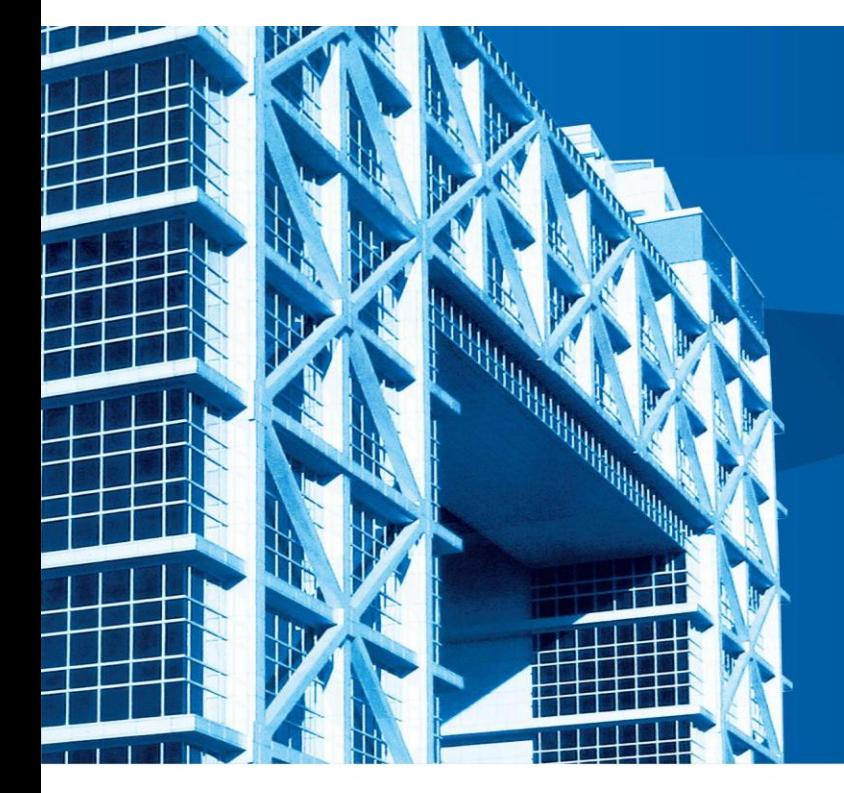

# 上市公司信息披露系统使用

徐乾 上交所上市公司监管一部 **2018/12/7**

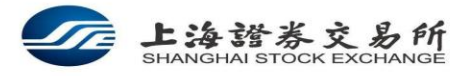

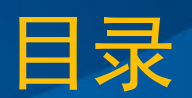

#### 一、公司业务管理系统简介

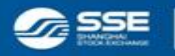

Address: NO.528 South Pudong Road Shanghai 200120 China

# 一、公司业务管理系统简介

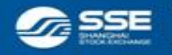

Address: NO.528 South Pudong Road Shanghai 200120 China

# 公司业务系统的入口

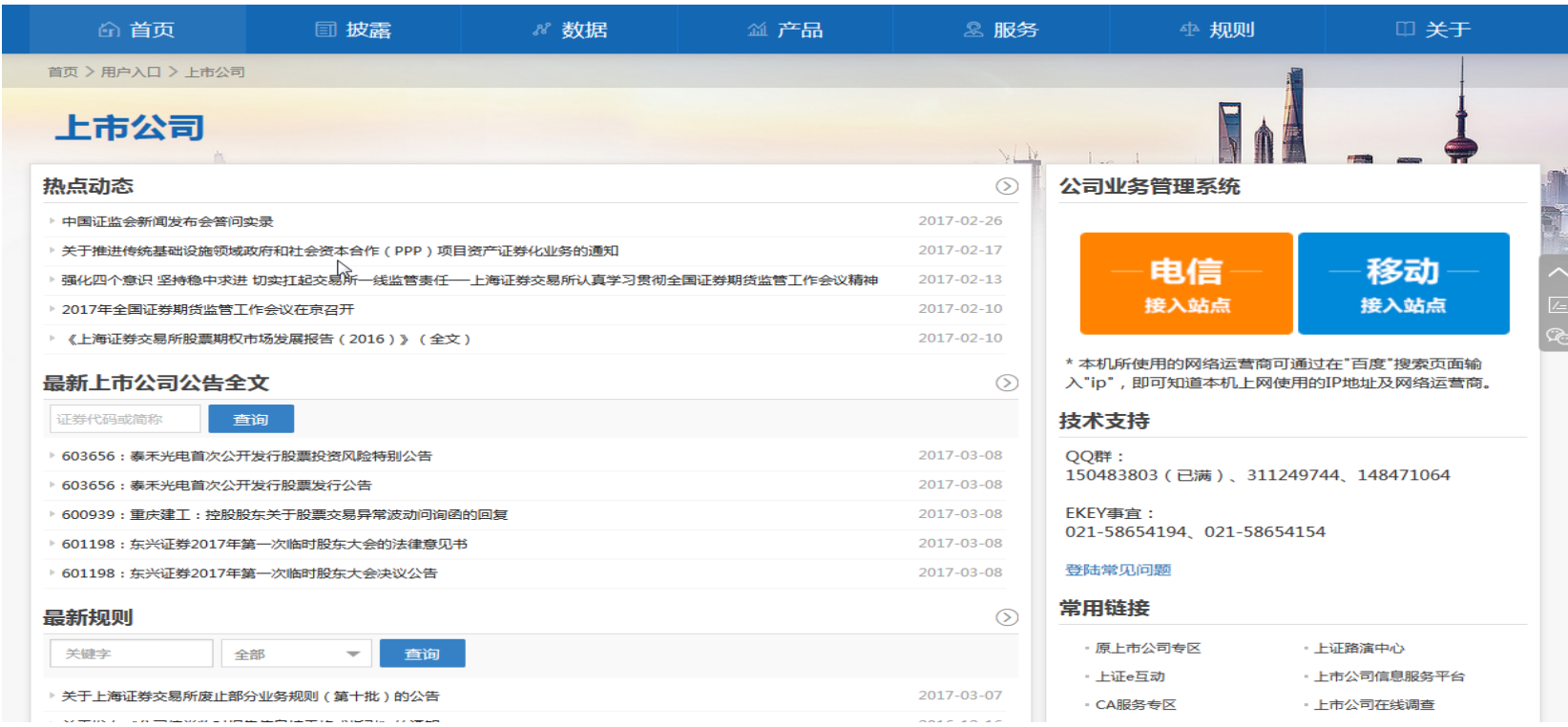

**MAX DAY A TELL** 

#### 通过上海证券交易所主页进入,http://www.sse.com.cn/home/enter/company/

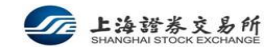

 $\overline{\mathbf{u}}$ 

# 使用公司业务系统的准备工作

### 申请Ekey

- 本所互联网认证统一入口。
- **▶ 参见http://biz.sse.com.cn/sseportal/ps/zhs/ca/ca\_sq.jsp#4**

#### 配置计算机硬件软件

- 主流硬件配置、高速互联网(电信或移动)接入
- IE8-11浏览器、MS Office(2007及以上)、公告编制软件(通过公司业务系统提供下载)

### 其他

- 业务系统入口页面上提供的技术支持QQ群、登陆常见问题
- 业务系统首页上提供的技术支持电话

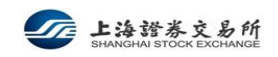

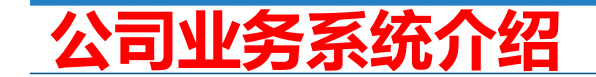

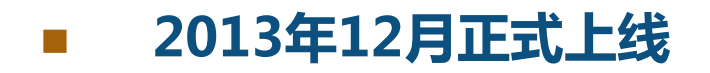

#### ■ 安全认证、互联网接入

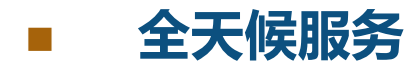

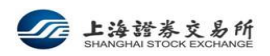

 $\overline{\mathbf{A}}$ 

**MAXIMAX ATTEN** 

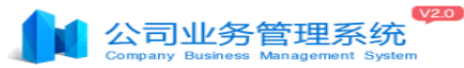

欢迎您: 培训账户 角色: 上市公司 → (0) → (0) 退出 帮助中心

2017/03/08 09:26:31

MAX DANA TH

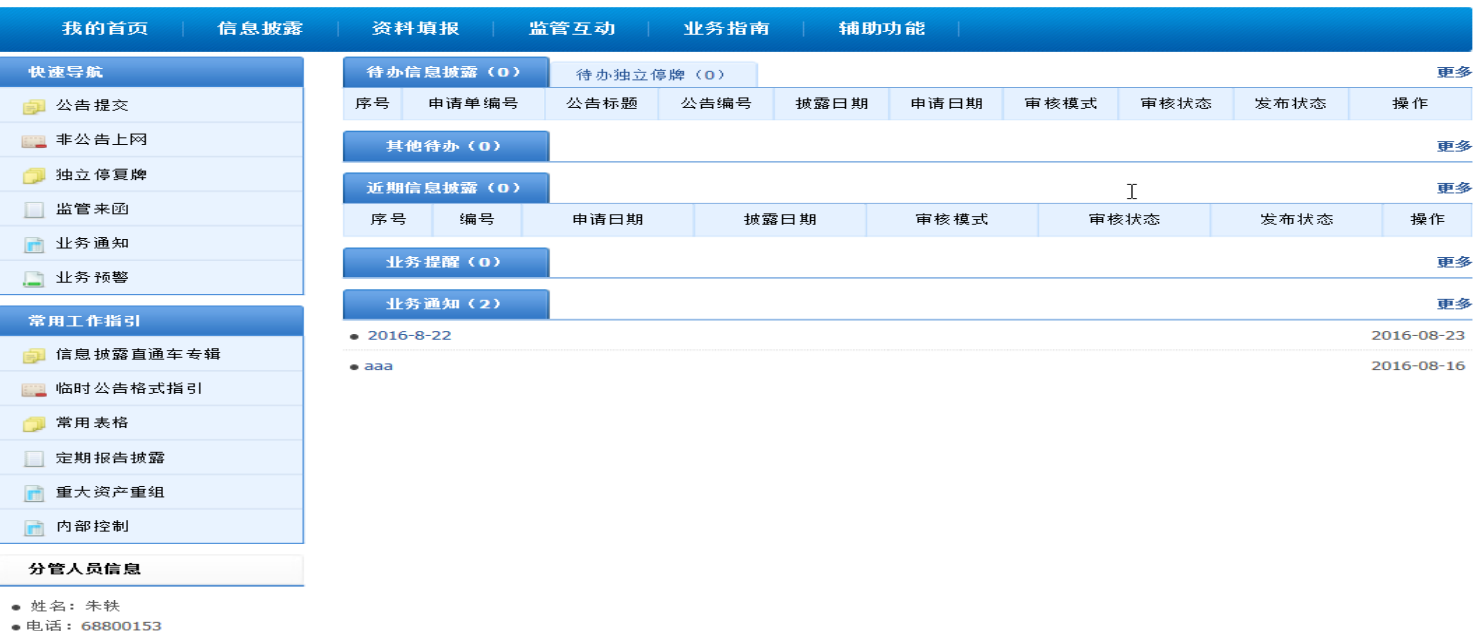

• 邮箱: yizhu@sse.com.cn

#### 技术支持

如果您遇到不能解决的

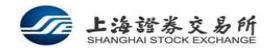

∼

#### **HAMAN AT**

# 公司业务系统的功能

- 信息披露
	- 定期报告、临时公告
	- > 非公告上网文件 (含股东大会资料、H股市场公告及其他需上网的非公告文件)
- 业务操作申请
	- 停复牌、权益分派、股份上市、股东大会网络投票
- 资料填报
	- 上市公司基本信息、董监高、关联人、内幕知情人、其他信息
- 其他辅助功能
	- 函件往来、定期报告预约、业务通知、业务提醒等

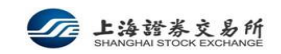

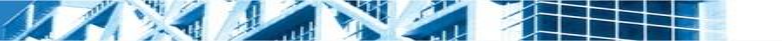

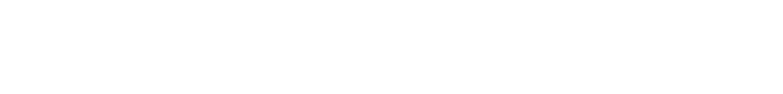

初次使用公司业务系统

# 尽快进行完善上市公司资料

- 依据:[《上市公司日常信息披露工作备忘录--第三号](http://www.sse.com.cn/lawandrules/guide/disclosure/dailymemo/c/c_20150912_3986005.shtml) [资料填报业务指南](http://www.sse.com.cn/lawandrules/guide/disclosure/dailymemo/c/c_20150912_3986005.shtml) [\(2013年12月修订\)》](http://www.sse.com.cn/lawandrules/guide/disclosure/dailymemo/c/c_20150912_3986005.shtml)
- 董秘、证券代表联系方式(便于及时联系上市公司)
- 董、监、高成员及其账户信息(便于及时进行持股管理)
- 董、监、高成员持股变动申报(便于及时披露)
- 所有信息都很重要,请及时更新并常常维护,全天可维护。

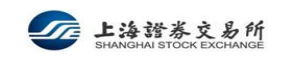

资料填报页面

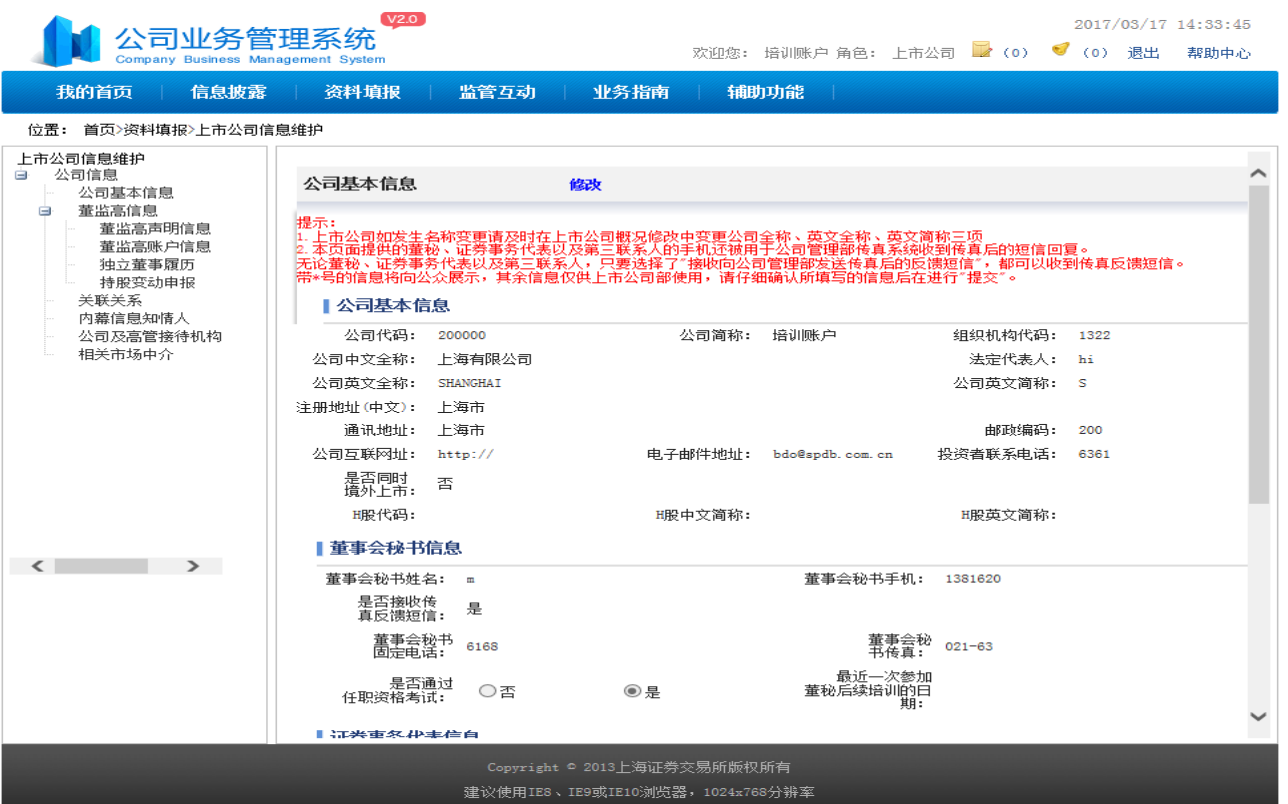

MAX MAX A THE

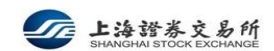

 $\mathbf{Z}$ 

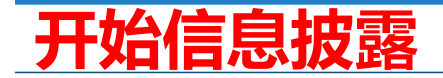

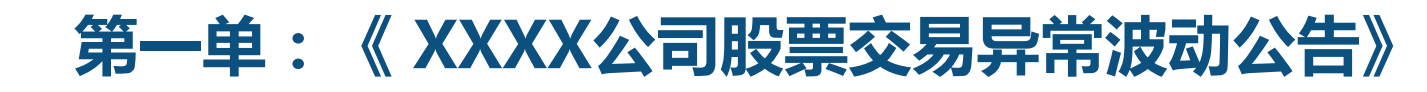

参考:[《上市公司日常信息披露工作备忘录--第一号](http://www.sse.com.cn/lawandrules/guide/disclosure/dailymemo/c/c_20151229_4030044.shtml) [临时公告格式指引](http://www.sse.com.cn/lawandrules/guide/disclosure/dailymemo/c/c_20151229_4030044.shtml)

**HAMAN HE** 

- 》,第十七号、第十八号《格式指引》
- 相关材料:证明材料(董事会问询函等)

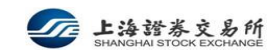

 $\overline{\phantom{0}}$ 

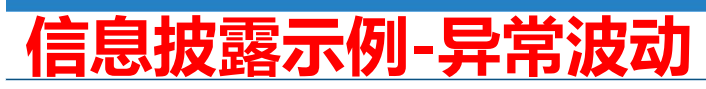

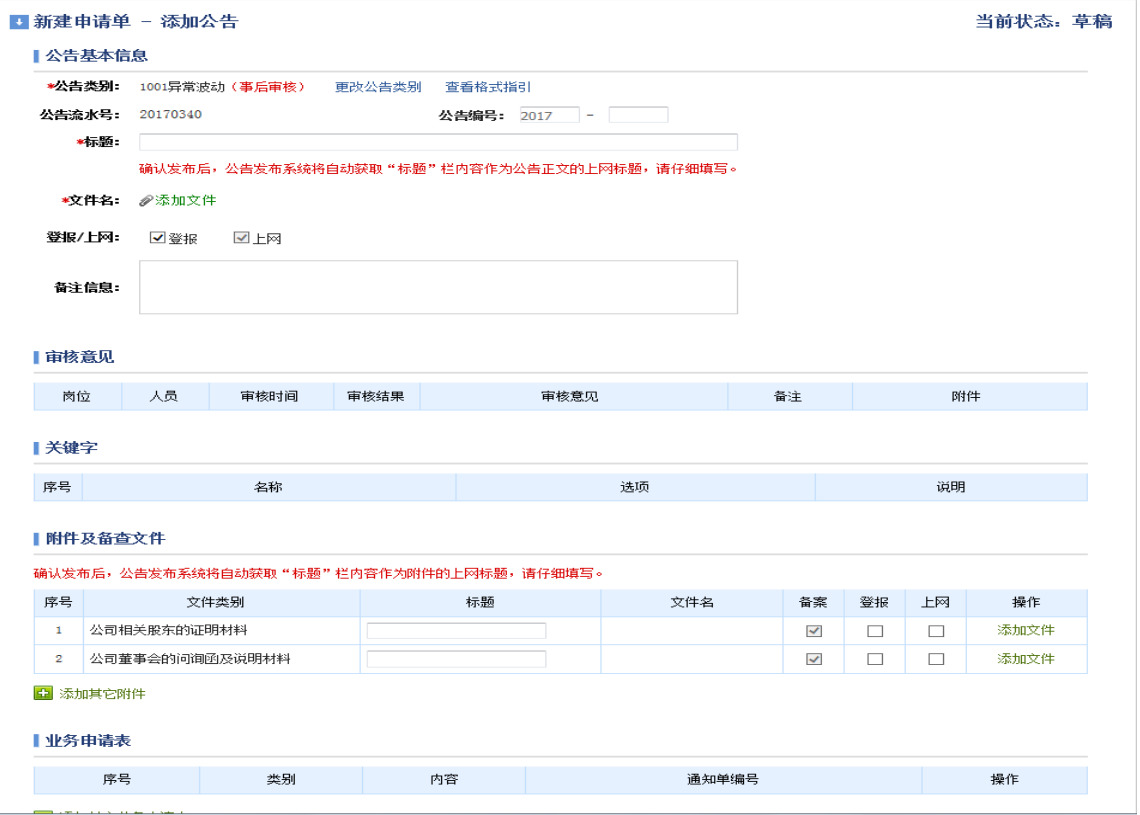

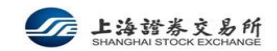

 $\mathbf{Z}$ 

MAX DANA TEEL

# 信息披露提交审核单的组成

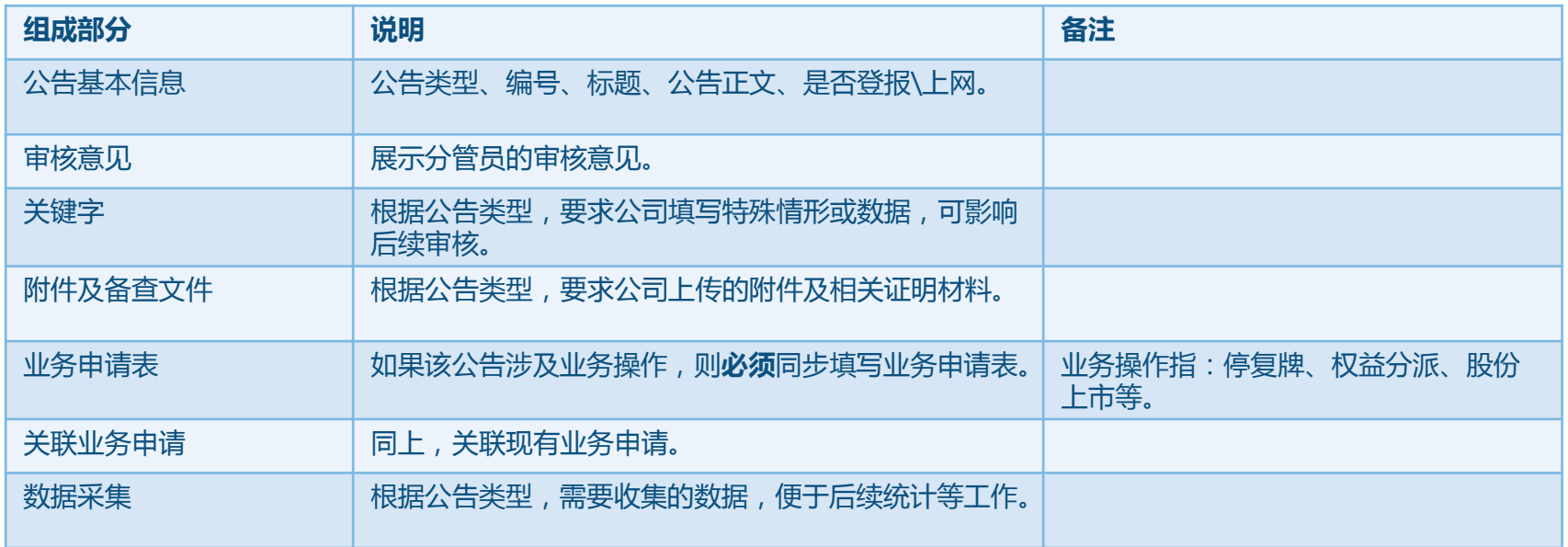

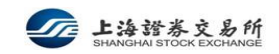

 $\overline{\mathbf{X}}$ 

MAX ANY AT THE

# 信息披露前准备工作

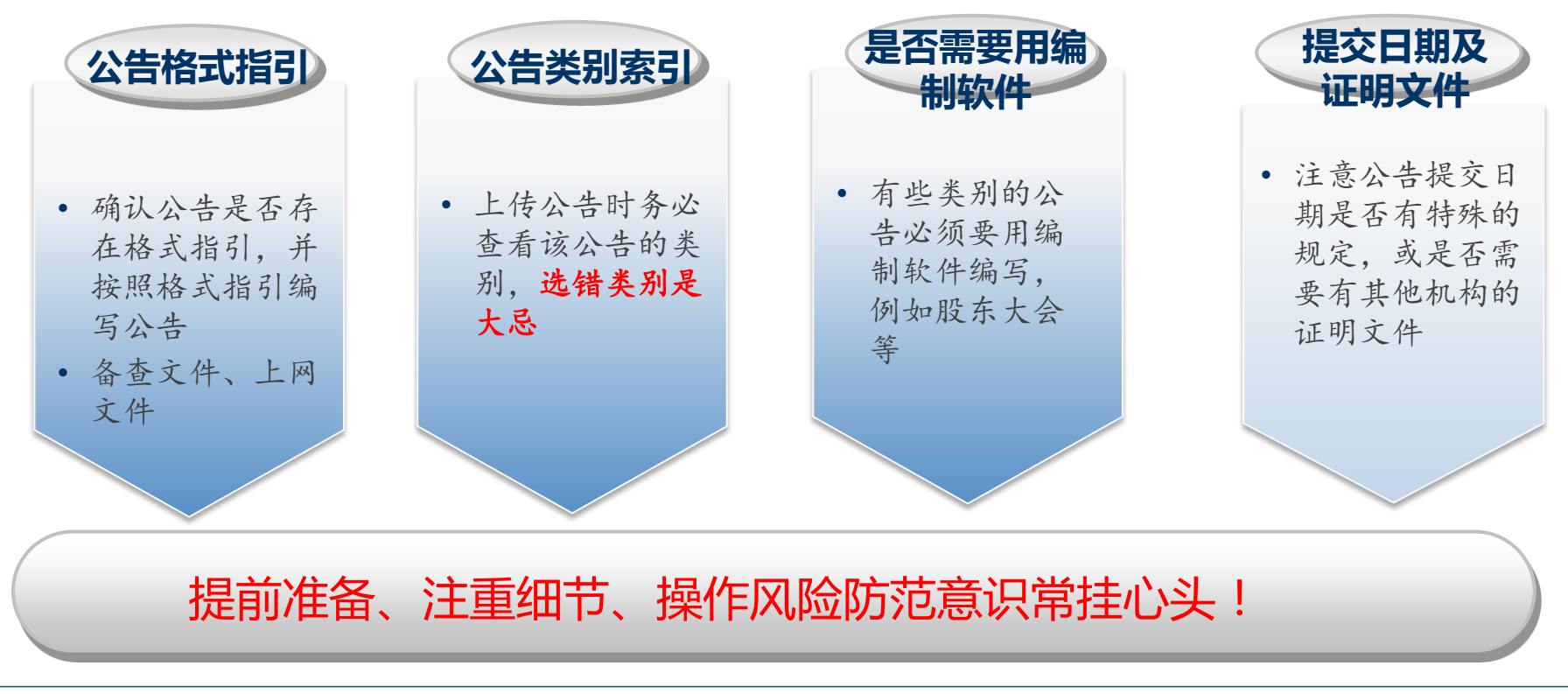

**HAMMAN H** 

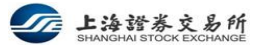

 $\overline{\mathbf{v}}$ 

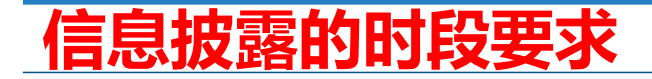

 信息披露申请分为事后审核(直通车公告)和事前审核两种,如果一个批次 的公告全部为直通车公告,则采用事后审核方式,否则采用事前审核方式。 是否直通车取决于公告类型。

**HAMARA** 

业务规则明确了多个不同披露时段,每个时段都有明确的提交时间和审核时

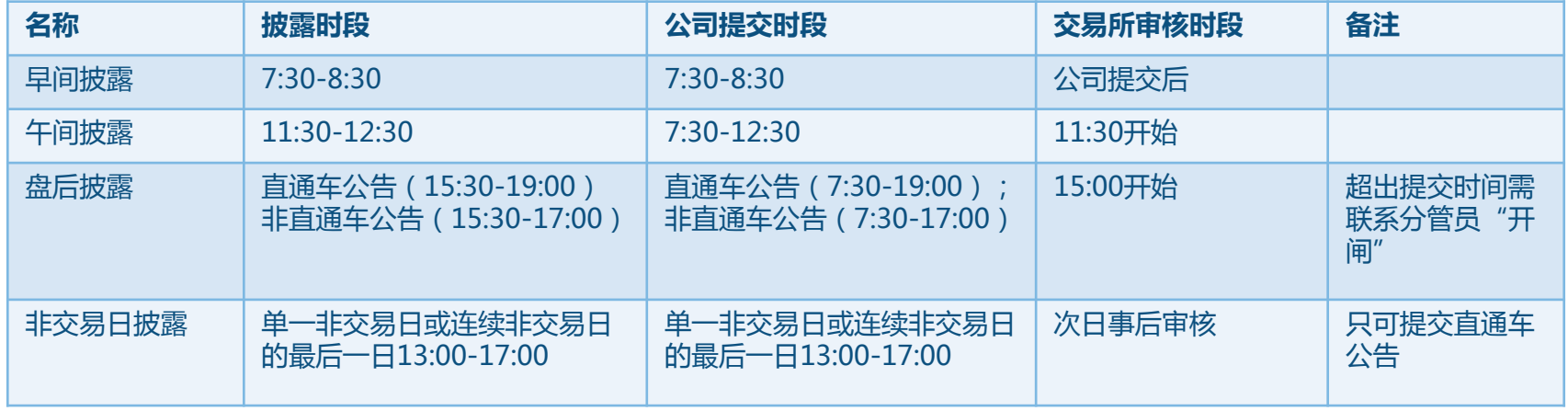

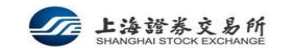

स

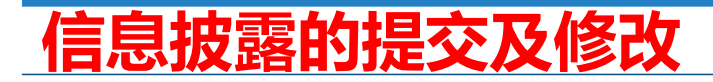

 一般情况下,公司当日拟披露的公告都需通过一个批次提交,以便分管员可 以集中审核,提高信息披露效率。

**HAMAN AND A** 

- 对于事后审核信息披露申请,如果系统内显示"已上网"但网站上仍未挂出 , 公司仍可联系信息公司及分管员手工撤回。系统内显示"未上网"的公告 可由公司自己撤回。
	- 事后审核的信息披露申请,在公司确认提交后,几分钟内就会自动在交易所网站上披露。全称 无人工干预。
- 公司可修改由分管员退回的信息披露申请,或者自行撤回并修改分管员未开 始审核的申请,然后再次提交。

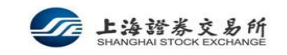

## 需要编报软件的信息披露

 编报软件是基于word开发的公告编制软件,尽量不改变编辑习惯,将公告中 的关键要素"结构化"便于后续提取。关键要素结构化后,可以自动生成业 务操作指令(如权益分派)或方便对财务数据进行二次处理。 目前需要使用编制软件的公告有:股东大会、权益分派、定期报告。后续计

划不断扩大覆盖范围。通过编制软件编制的公告上传时请务必关注校验信息,保证零差错。

MANA DAN MA

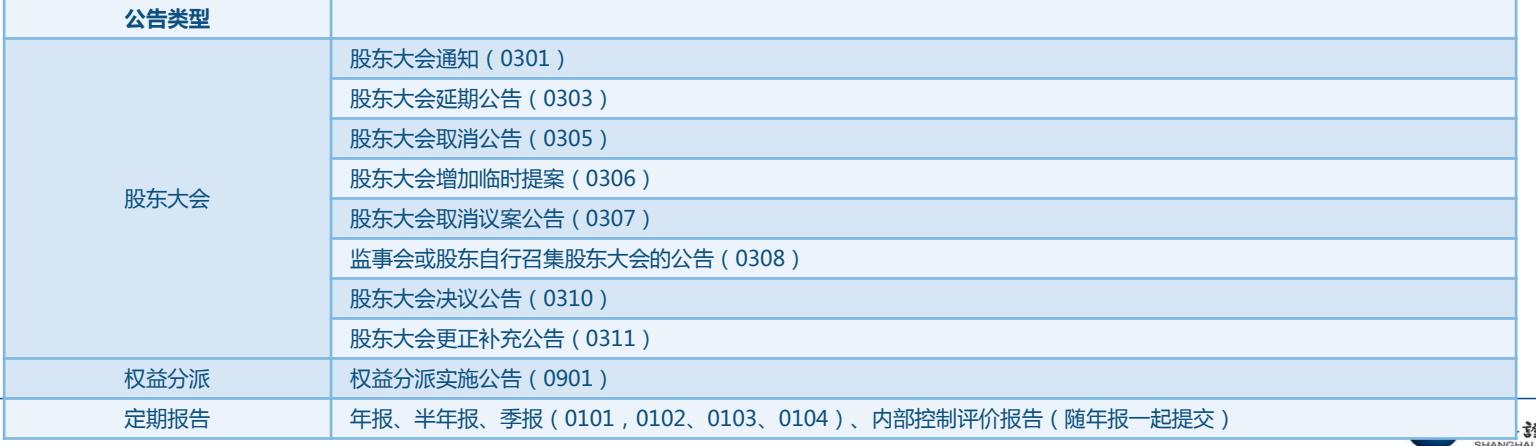

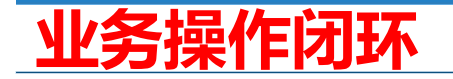

 业务操作闭环是指公司在提交业务操作指令后,需要在对业务操作结果进行 确认,以提交操作指令的准确性、及时性。上交所业务系统也会在业务操作 流转的各个环节进行校验核对。

- 目前实施业务操作闭环的有:停复牌、权益分派。
	- 公司提交停复牌申请后,在停复牌正式执行前(次日或当日开市前),需要对指令进行核对 确认。若发现存在问题,也可通过应急手段及时修正,防止业务操作事故。
	- 参考:《关于实施上市公司证券停复牌业务操作闭环及加强停复牌业务管理有关事项的通知》( 2016/07/25 )
	- 权益分派业务涉及上交所、中国结算等多个环节,上市公司可在上传公告时比对中国结算登 记的数据与公告中的数据是否一致,并在权益分派实施后,A股股权登记日/B股最后交易日的 16点-17点检查和核对业务操作结果,比对上交所操作是否符合预期。

参考:[《关于实施上市公司权益分派业务操作闭环有关事项的通知》](http://www.sse.com.cn/lawandrules/sserules/listing/stock/c/c_20161104_4199124.shtml) ( 2016/11/07 )

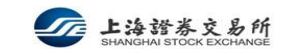

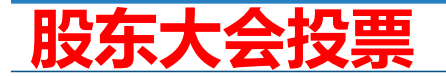

- 上市公司使用公告编制软件制作股东大会相关公告。
- 提交上述公告时,按照系统提示确认网络投票数据的准确和完整。
- 投票日前一交易日登录信息服务平台,上市公司再次核对网络投票数据的准 确和完整。

**HAMMANY** 

■ 信息公司汇总统计投票数据,提供给上市公司。

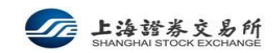

 $\overline{\mathbf{u}}$ 

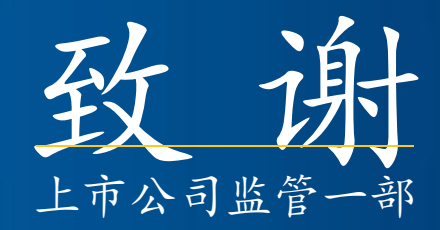

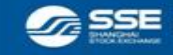

Address: NO.528 South Pudong Road Shanghai 200120 China